# GOSSEN METRAWATT

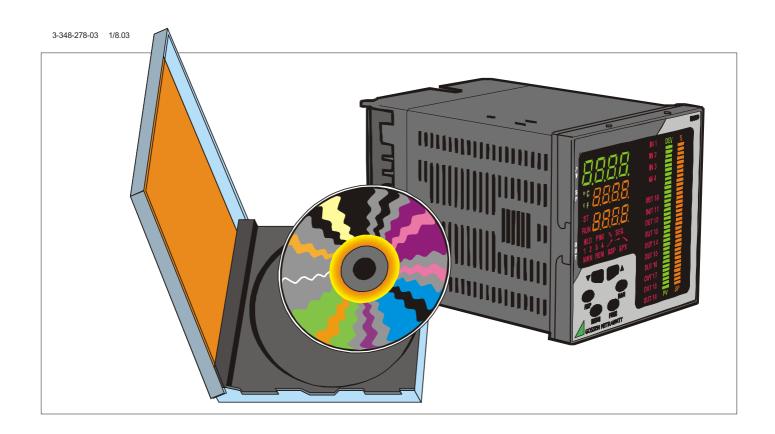

# **INSTALLATION NOTES**

Version 1.01

SC550 Configuration program

# SC550

## INTRODUCTION

The configuration program described in the following pages has been developed to simplify the R0550-A0/A1 instrument configuration.

This manual describes the structure of the program and gives all the necessary informations for an easy installation of the program.

#### MINIMUM SYSTEM REQUIREMENTS

CPU: Pentium 120 or higher

RAM: 32 MB or more Operative system:

Windows® 95 Ver. A Windows® 95 Ver. B Windows® 98

Windows® NT 4 Workstation

#### WARNINGS.

- For RS 232 / RS 485 conversion use a Smart converter with automatic handling of the line inversion.
- The SDDE software (used for communication management) drives one or two serial port (COM) using different IRQ. If other applications or drivers use different serial ports with the same IRQ, a conflict may occur.

### SUPPORTED INSTRUMENTS

This configurator is able to manage all the parameter of: R0550 - A0/A1

### **INSTALLATION**

- It is necessary to install this software onto a hard disk. This program can not run from the original CD-ROM.
- 2) This program requires 5 MB of free disk space.

To install the configuration program, proceed as follows:

- 1) insert the original disk in the CD-ROM driver;
- 2) by means of File Manager or Explorer program open the CD-ROM disk;
- 3) double-click on the folder <R0550-A0>
- 4) double-click on the folder with the name of the desired operative system.
- 5) double-click on the folder named "Disk1"
- 6) double-click on the file "Setup.exe".
- 7) follow the on screen instruction.

## **GETTING STARTED**

When this application starts it shows 3 buttons:

- < ON-LINE configuration >
- < OFF-LINE configuration >
- < Service >

#### < Service >

This selection allows:

- to set the computer's communication lines with the same serial communication parameters assigned to the instrument to be configured;
- to set the company information used for a correct report printing;

When an instrument is connected it is also possible:

- to start the instrument configuration default parameter loading procedure;
- to start the instrument run time default parameter loading procedure.

The < ON-LINE configuration > and the < OFF-LINE configuration > are two different way to prepare a complete instrument parameter set.

#### < OFF-LINE configuration >

This selection allows to prepare a complete instrument parameter set without to connect an instrument. In other word, the program create a virtual instrument in your computer. The virtual instrument emulate the real instrument behavior for parameter modification.

The system will start using the last used (or loaded) parameter set.

In OFF-LINE mode it is possible:

- to define the built-in hardware and the specific hardware setting of the virtual instrument;
- to display and to modify all configuration parameter settings;
- to display and to modify all run time parameter setting related to the built-in hardware, the specific hardware setting and the configuration parameter setting;
- to save into a file the complete parameter set of the virtual instrument;
- to load from a file a complete parameter set.
- to print a report of the parameter set actually assigned to the virtual instrument;
- to transfer to a connected instrument the complete parameter set of the virtual instrument;

**NOTE**: It is possible to modify the configuration parameters set of a connected instrument only when the system is in OFF-LINE mode by sending a complete configuration parameter set.

# configurator

#### < ON-LINE configuration >

This selection allows to load, from a connected instrument, all the parameters value and many internal status (like alarm status, SMART activation status, etc.). During the on line configuration it is possible:

- to display but not modify the built-in hardware and the specific hardware setting of the connected instrument;
- to display and to modify all run time parameter setting related to the built-in hardware, the specific hardware and the configuration parameter set.
  NOTE: run time parameter modification are immediately send to the instrument and become immediately operative.
- to display some instrument internal status.

NOTE: When it is desired to verify or modify the configuration parameter setting of a real instrument, it is necessary to start the ON-LINE mode (the program required to the instrument all parameter setting) and than click on the < Config. > button. The instrument goes automatically to the OFF-LINE mode maintaining the parameter set uploaded from the instrument. At the end of the OFF-LINE mode, download in the instrument the new configuration parameter set (if necessary) and than start the ON-LINE mode again.

For all parameter description and parameter relationships referred to the specific instrument user manual.

Thomas-Mann-Str. 16-20 D-90471 Nürnberg Telefon +49 911 8602-0 Telefax +49 911 8602-669 GOSSEN METRAWATT e-mail: info@gmc-instruments.com

http://www.gmc-instruments.com

GOSSEN-METRAWATT GMBH

Printed in Germany • Subject to change without notice